[IPv6](https://zhiliao.h3c.com/questions/catesDis/103) [OSPF](https://zhiliao.h3c.com/questions/catesDis/110) [RIPng](https://zhiliao.h3c.com/questions/catesDis/600) H3C[模拟器](https://zhiliao.h3c.com/questions/catesDis/943) **[韦家宁](https://zhiliao.h3c.com/User/other/45926)** 2020-03-14 发表

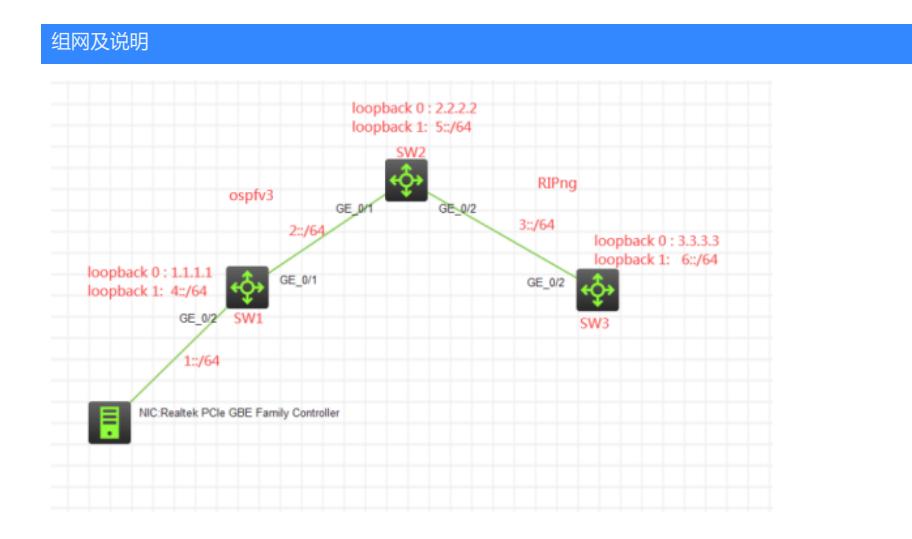

#### 组网说明:

本案例采用H3C HCL模拟器的S5820来模拟IPV6 ospfv3与RIPng路由重分布的典型组网配置。SW1与 SW2运行OSPFV3路由协议, SW2与SW3运行RIPng路由协议, 为了实现物理机能够PING通SW3, 因 此需要在SW2配置OSPFV3与RIPng路由重分布。

# 配置步骤

1、按照网络拓扑图正确配置IP地址

- 2、SW1与SW2运行OSPFV3路由协议
- 3、SW2与SW3运行RIPng路由协议
- 4、SW2配置OSPFV3与RIPng路由重分布

### 配置关键点

SW1: <H3C>sys System View: return to User View with Ctrl+Z. [H3C]sysname SW1 [SW1]int gi 1/0/2 [SW1-GigabitEthernet1/0/2]port link-mode route [SW1-GigabitEthernet1/0/2]ipv6 address 1::1 64 [SW1-GigabitEthernet1/0/2]quit [SW1]int gi 1/0/1 [SW1-GigabitEthernet1/0/1]port link-mode route [SW1-GigabitEthernet1/0/1]description <connect to SW2> [SW1-GigabitEthernet1/0/1]ipv6 address 2::1 64 [SW1-GigabitEthernet1/0/1]quit [SW1]int loopback 0 [SW1-LoopBack0]ip address 1.1.1.1 32 [SW1-LoopBack0]quit [SW1]int loopback 1 [SW1-LoopBack1]ipv6 address 4::1 64 [SW1-LoopBack1]quit

# SW1 OSPFV3关键配置点: [SW1]ospfv3 1 [SW1-ospfv3-1]import-route direct [SW1-ospfv3-1]router-id 1.1.1.1 [SW1-ospfv3-1]quit [SW1]int loopback 1 [SW1-LoopBack1]ospfv3 1 area 0 [SW1-LoopBack1]quit [SW1]int gi 1/0/1

[SW1-GigabitEthernet1/0/1]ospfv3 1 area 0 [SW1-GigabitEthernet1/0/1]quit [SW1]int gi 1/0/2 [SW1-GigabitEthernet1/0/2]ospfv3 1 area 0 [SW1-GigabitEthernet1/0/2]quit

### SW2:

<H3C>sys System View: return to User View with Ctrl+Z. [H3C]sysname SW2 [SW2]int loopback 0 [SW2-LoopBack0]ip address 2.2.2.2 32 [SW2-LoopBack0]quit [SW2]int loopback 1 [SW2-LoopBack1]ipv6 address 5::1 64 [SW2-LoopBack1]quit [SW2]int gi 1/0/1 [SW2-GigabitEthernet1/0/1]port link-mode route [SW2-GigabitEthernet1/0/1]des <connect to SW1> [SW2-GigabitEthernet1/0/1]ipv6 address 2::2 64 [SW2-GigabitEthernet1/0/1]quit [SW2]int gi 1/0/2 [SW2-GigabitEthernet1/0/2]port link-mode route [SW2-GigabitEthernet1/0/2]des <connect to SW3> [SW2-GigabitEthernet1/0/2]ipv6 address 3::2 64 [SW2-GigabitEthernet1/0/2]quit

SW2 OSPFV3与RIPng重分布关键配置点: [SW2]ospfv3 1 [SW2-ospfv3-1]import-route direct [SW2-ospfv3-1]import-route ripng 1 [SW2-ospfv3-1]router-id 2.2.2.2 [SW2-ospfv3-1]quit [SW2]ripng 1 [SW2-ripng-1]import-route direct [SW2-ripng-1]import-route ospfv3 1 [SW2-ripng-1]quit [SW2]int loopback 1 [SW2-LoopBack1]ospfv3 1 area 0 [SW2-LoopBack1]quit [SW2]int gi 1/0/2 [SW2-GigabitEthernet1/0/2]ripng 1 enable [SW2-GigabitEthernet1/0/2]quit [SW2]int gi 1/0/1 [SW2-GigabitEthernet1/0/1]ospfv3 1 area 0 [SW2-GigabitEthernet1/0/1]quit

#### SW3:

<H3C>sys System View: return to User View with Ctrl+Z. [H3C]sysname SW3 [SW3]int loopback 0 [SW3-LoopBack0]ip address 3.3.3.3 32 [SW3-LoopBack0]quit [SW3]int loopback 1 [SW3-LoopBack1]ipv6 address 6::1 64 [SW3-LoopBack1]quit [SW3]int gi 1/0/2 [SW3-GigabitEthernet1/0/2]port link-mode route [SW3-GigabitEthernet1/0/2]des <connect to SW2> [SW3-GigabitEthernet1/0/2]ipv6 address 3::1 64 [SW3-GigabitEthernet1/0/2]quit

SW3 RIPng关键配置点: [SW3]ripng 1 [SW3-ripng-1]import-route direct [SW3-ripng-1]quit [SW3]int loopback 1 [SW3-LoopBack1]ripng 1 enable [SW3-LoopBack1]quit [SW3]int gi 1/0/2 [SW3-GigabitEthernet1/0/2]ripng 1 enable [SW3-GigabitEthernet1/0/2]quit 测试: 物理机填写IPV6地址:

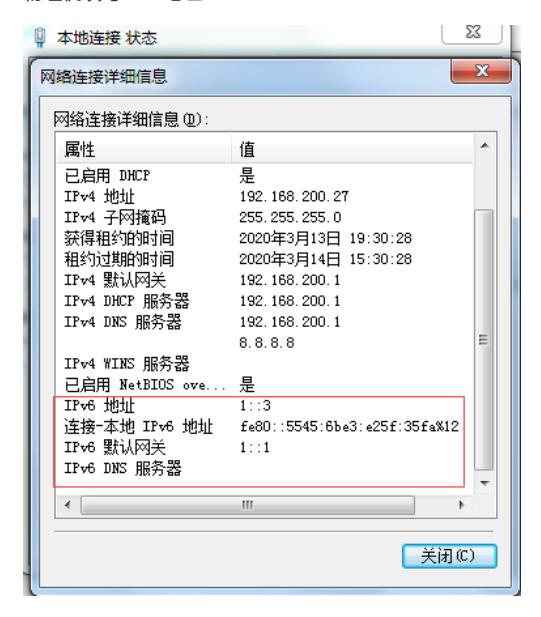

物理机能PING通SW3的loopback 1:

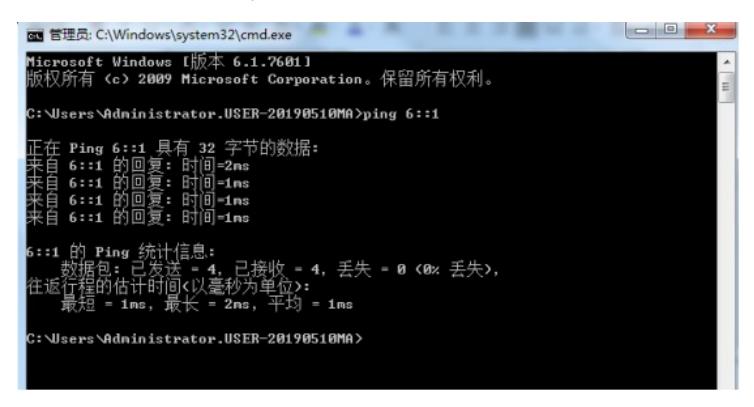

分别查看SW1、SW2的OSPFV3邻居信息:

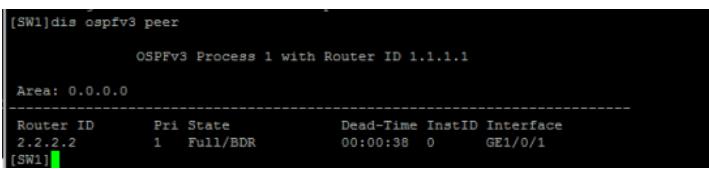

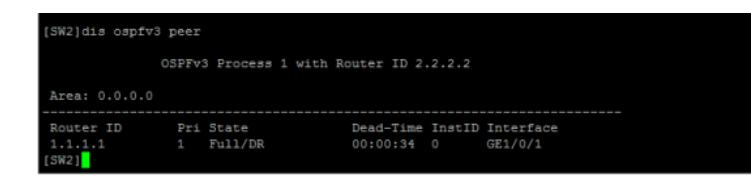

分别查看SW1、SW2、SW3的IPV6路由表: [SW1]dis ipv6 routing-table

Destinations : 13 Routes : 13

Destination: ::1/128 Protocol : Direct NextHop :::1 Preference: 0 Interface : InLoop0 Cost : 0 Destination: 1::/64 Protocol : Direct NextHop : :: Preference: 0 Interface : GE1/0/2 Cost : 0 Destination: 1::1/128 Protocol : Direct NextHop :::1 Preference: 0 Interface : InLoop0 Cost : 0 Destination: 2::/64 Protocol : Direct NextHop : :: Preference: 0 Interface : GE1/0/1 Cost : 0 Destination: 2::1/128 Protocol : Direct NextHop :::1 Preference: 0 Interface : InLoop0 Cost : 0 Destination: 3::/64 Protocol : O\_ASE2 NextHop : FE80::52DB:69FF:FE05:206 Preference: 150 Interface : GE1/0/1 Cost : 1 Destination: 4::/64 Protocol : Direct NextHop : :: Preference: 0 Interface : Loop1 Cost : 0 Destination: 4::1/128 Protocol : Direct NextHop :::1 Preference: 0 Interface : InLoop0 Cost : 0 Destination: 5::/64 Protocol : O\_ASE2 NextHop : FE80::52DB:69FF:FE05:206 Preference: 150 Interface : GE1/0/1 Cost : 1 Destination: 5::1/128 Protocol : O\_INTRA NextHop : FE80::52DB:69FF:FE05:206 Preference: 10 Interface : GE1/0/1 Cost : 1 Destination: 6::/64 Protocol : O\_ASE2 NextHop : FE80::52DB:69FF:FE05:206 Preference: 150 Interface : GE1/0/1 Cost : 1 Destination: FE80::/10 Protocol : Direct NextHop : :: Preference: 0 Interface : InLoop0 Cost : 0 Destination: FF00::/8 Protocol : Direct NextHop ::: Preference: 0 Interface : NULL0 Cost : 0 [SW1] [SW2]dis ipv6 routing-table Destinations : 13 Routes : 13 Destination: ::1/128 Protocol : Direct NextHop :::1 Preference: 0 Interface : InLoop0 Cost : 0 Destination: 1::/64 Protocol : O\_INTRA

NextHop : FE80::52DB:61FF:FE71:106 Preference: 10

Interface : GE1/0/1 Cost : 2 Destination: 2::/64 Protocol : Direct NextHop ::: Preference: 0 Interface : GE1/0/1 Cost : 0 Destination: 2::2/128 Protocol : Direct NextHop :::1 Preference: 0 Interface : InLoop0 Cost : 0 Destination: 3::/64 Protocol : Direct NextHop : :: Preference: 0 Interface : GE1/0/2 Cost : 0 Destination: 3::2/128 Protocol : Direct NextHop :::1 Preference: 0 Interface : InLoop0 Cost : 0 Destination: 4::/64 Protocol : O\_ASE2 NextHop : FE80::52DB:61FF:FE71:106 Preference: 150 Interface : GE1/0/1 Cost : 1 Destination: 4::1/128 Protocol : O\_INTRA NextHop : FE80::52DB:61FF:FE71:106 Preference: 10 Interface : GE1/0/1 Cost : 1 Destination: 5::/64 Protocol : Direct NextHop : :: Preference: 0 Interface : Loop1 Cost : 0 Destination: 5::1/128 Protocol : Direct NextHop :::1 Preference: 0 Interface : InLoop0 Cost : 0 Destination: 6::/64 Protocol : RIPng NextHop : FE80::52DB:6EFF:FEDF:307 Preference: 100 Interface : GE1/0/2 Cost : 1 Destination: FE80::/10 Protocol : Direct NextHop ::: Preference: 0 Interface : InLoop0 Cost : 0 Destination: FF00::/8 Protocol : Direct NextHop : :: Preference: 0 Interface : NULL0 Cost : 0 [SW2] [SW3]dis ipv6 routing-table Destinations : 12 Routes : 12 Destination: ::1/128 Protocol : Direct NextHop :::1 Preference: 0 Interface : InLoop0 Cost : 0 Destination: 1::/64 Protocol : RIPng NextHop : FE80::52DB:69FF:FE05:207 Preference: 100 Interface : GE1/0/2 Cost : 1 Destination: 2::/64 Protocol : RIPng NextHop : FE80::52DB:69FF:FE05:207 Preference: 100 Interface : GE1/0/2 Cost : 1

Destination: 3::/64 Protocol : Direct NextHop : :: Preference: 0 Interface : GE1/0/2 Cost : 0 Destination: 3::1/128 Protocol : Direct NextHop : ::1 Preference: 0 Interface : InLoop0 Cost : 0 Destination: 4::/64 Protocol : RIPng NextHop : FE80::52DB:69FF:FE05:207 Preference: 100 Interface : GE1/0/2 Cost : 1 Destination: 4::1/128 Protocol : RIPng NextHop : FE80::52DB:69FF:FE05:207 Preference: 100 Interface : GE1/0/2 Cost : 1 Destination: 5::/64 Protocol : RIPng NextHop : FE80::52DB:69FF:FE05:207 Preference: 100 Interface : GE1/0/2 Cost : 1 Destination: 6::/64 Protocol : Direct NextHop : :: Preference: 0 Interface : Loop1 Cost : 0 Destination: 6::1/128 Protocol : Direct NextHop : ::1 Preference: 0 Interface : InLoop0 Cost : 0 Destination: FE80::/10 Protocol : Direct NextHop : :: Preference: 0 Interface : InLoop0 Cost : 0 Destination: FF00::/8 Protocol : Direct NextHop ::: Preference: 0 Interface : NULL0 Cost : 0 [SW3]

至此, S5820 IPV6 OSPFV3与RIPng路由重分布典型组网配置案例已完成!